## Fichier:Faire une recherche invers e par images avec Tineye sort by.jpg

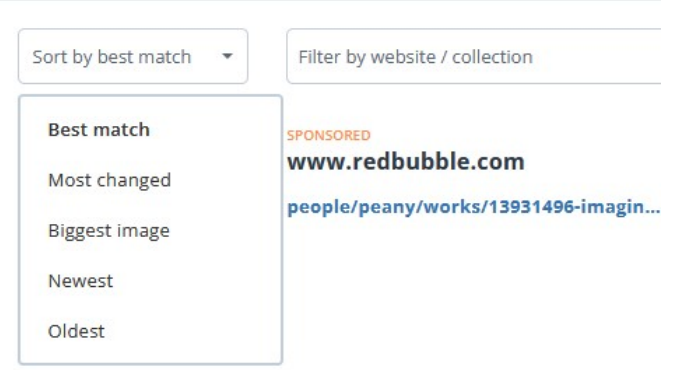

Pas de plus haute résolution disponible.

[Faire\\_une\\_recherche\\_invers\\_e\\_par\\_images\\_avec\\_Tineye\\_sort\\_by.jpg](https://rennesmetropole.dokit.app/images/3/31/Faire_une_recherche_invers_e_par_images_avec_Tineye_sort_by.jpg) (527 × 310 pixels, taille du 'chier : 22 Kio, type MIME : image/jpeg) faire\_une\_recherche\_invers\_e\_par\_images\_avec\_Tineye\_sort\_by

## Historique du fichier

Cliquer sur une date et heure pour voir le fichier tel qu'il était à ce moment-là.

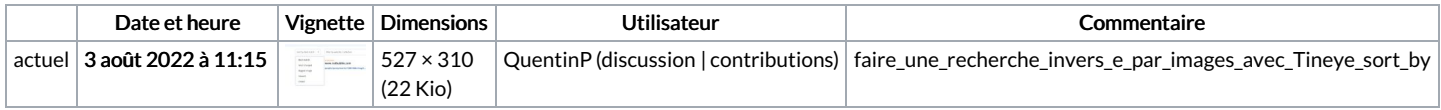

Vous ne pouvez pas remplacer ce fichier.

## Utilisation du fichier

La page suivante utilise ce fichier :

Faire une [recherche](https://rennesmetropole.dokit.app/wiki/Faire_une_recherche_invers%25C3%25A9e_par_images_avec_Tineye) inversée par images avec Tineye